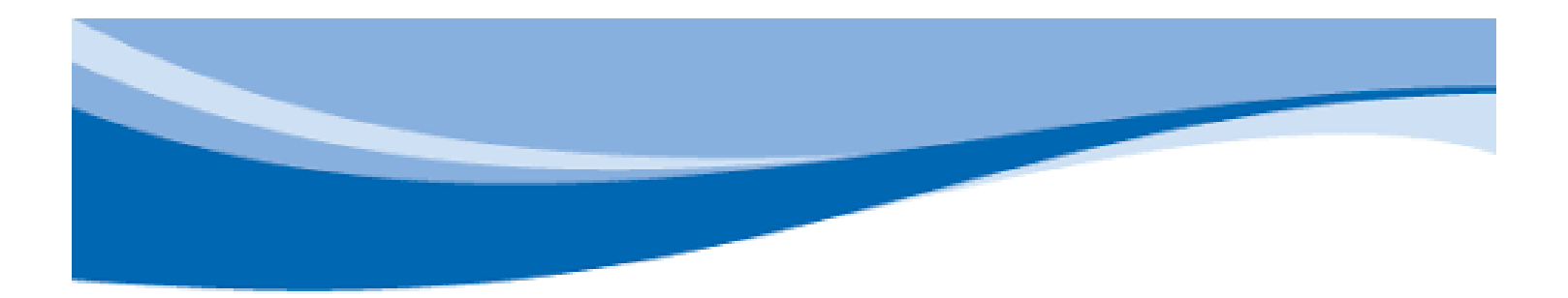

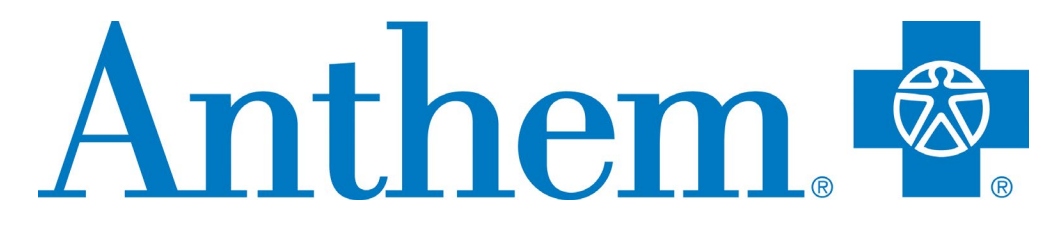

Find Care Guide

## Contents

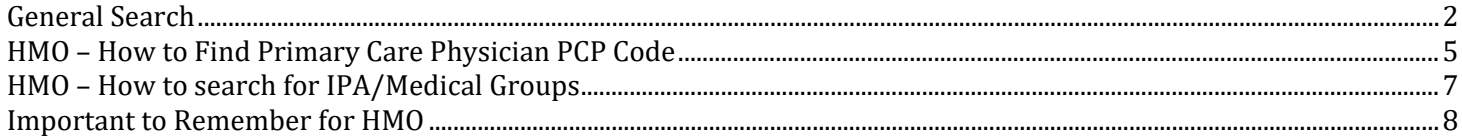

# **General Search**

#### <span id="page-2-0"></span>**Step 1:** Go to: [www.Anthem.com/ca](http://www.anthem.com/ca)

Click on the "Find Care" on the top right corner

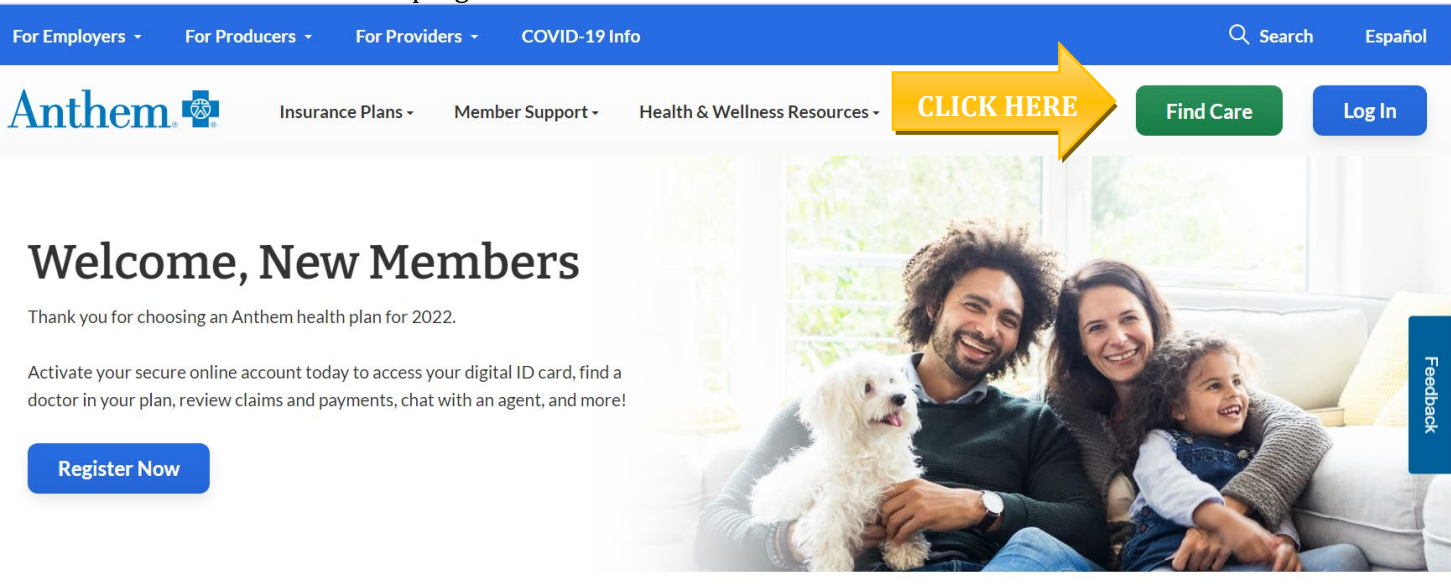

### **Step 2:**

There are two ways to search for a Doctor.

1. When you log into the website as a **MEMBER**, you will be directed to your Network of Providers. [Proceed to STEP 3]

\***OR**\*

2. When searching providers as a **GUEST**, there are 4 questions to answer. [Go to next page for the questions and appropriate answers]

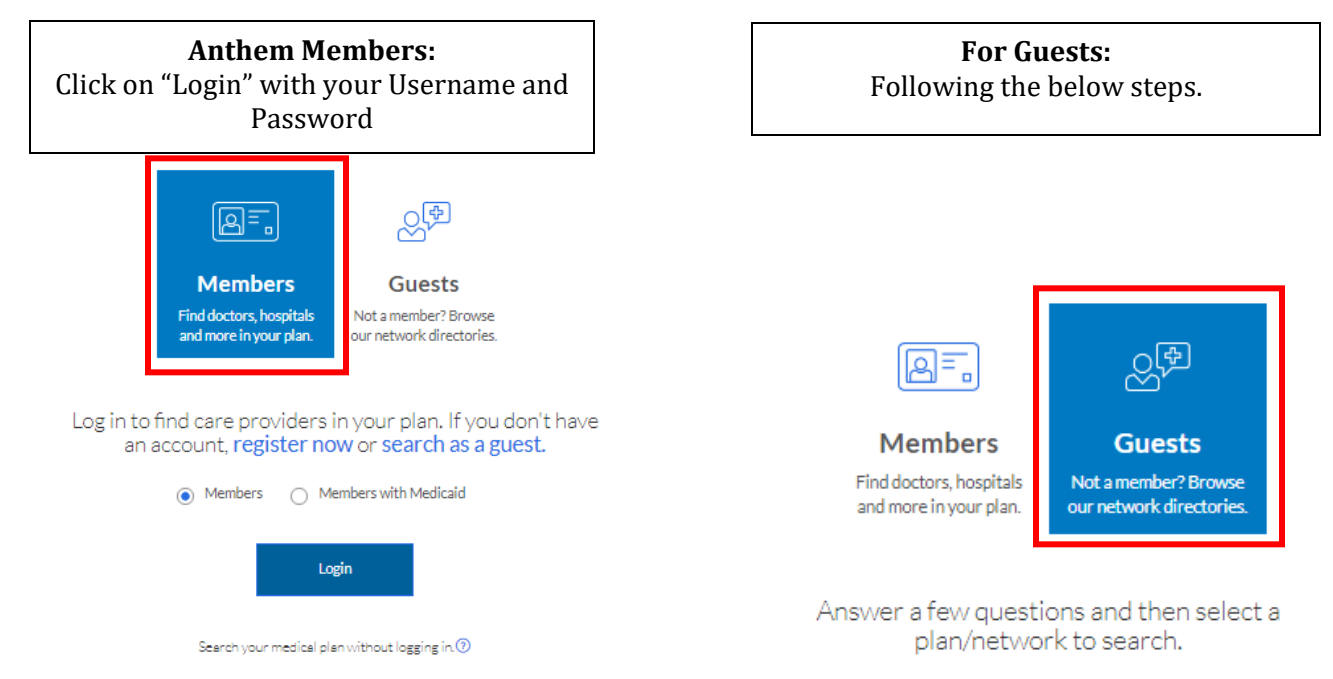

Click on the drop-down boxes for the appropriate answers:

# Answer a few questions and then select a<br>plan/network to search.

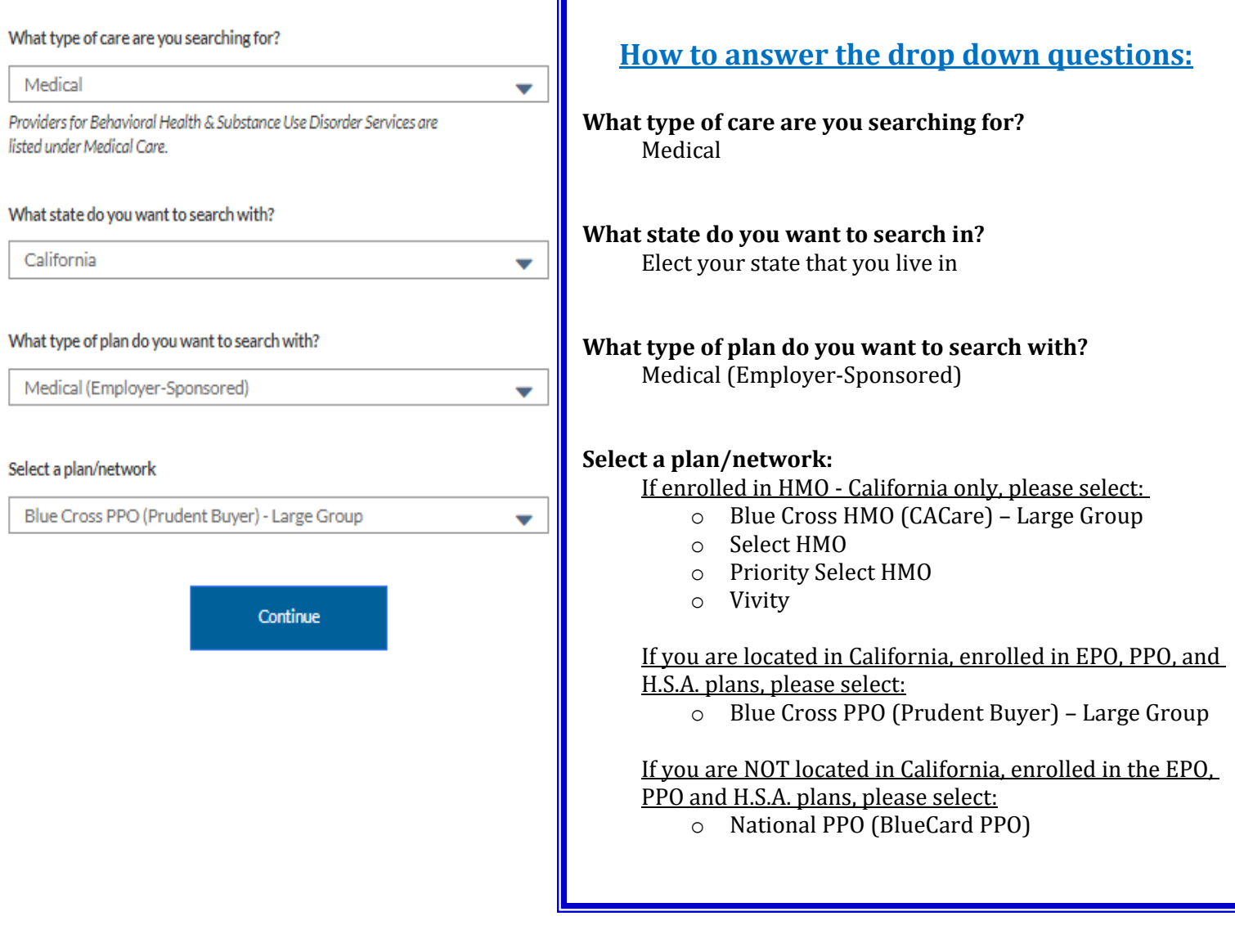

Г

Then click "Continue"

## **Step 3:**

Search for care by

- Enter your City or County or Zip Code
- Specialty, Name, NPI, or License Number
- You also have the ability to click on any of the quick link Care Provider listed in blue

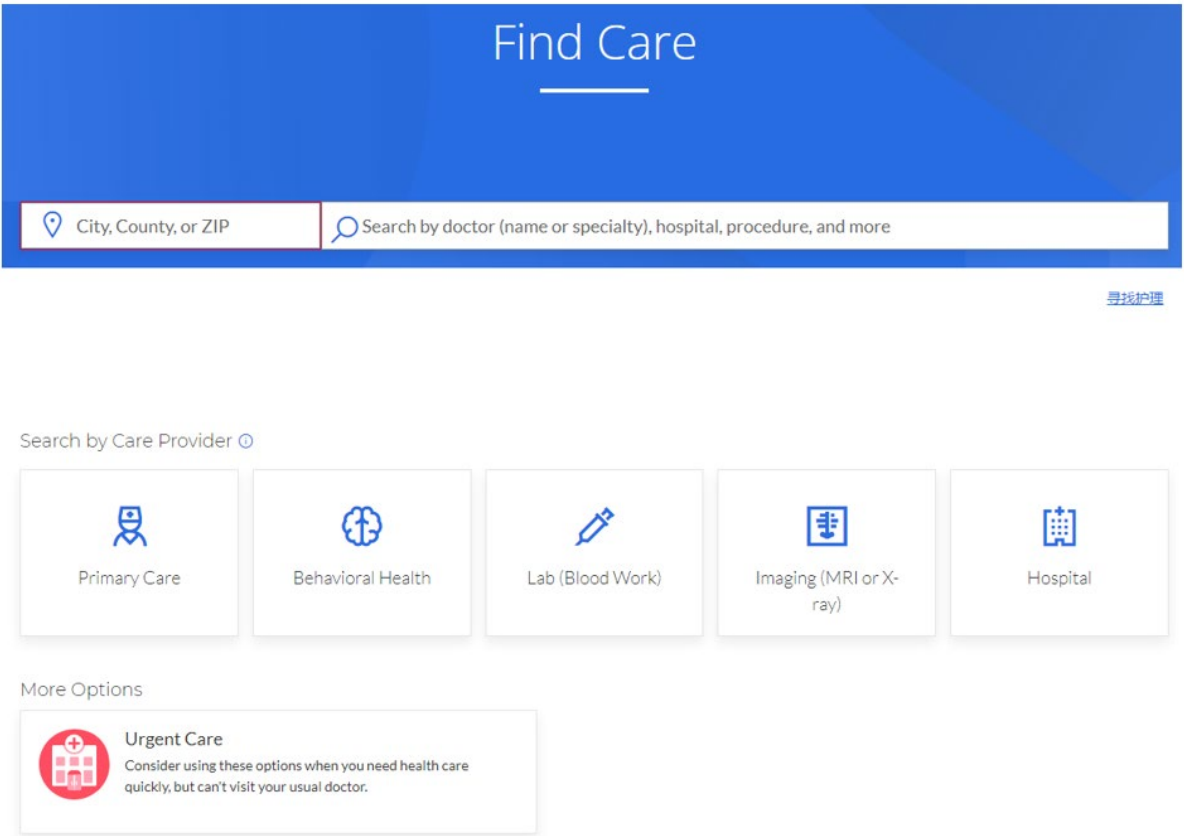

If you enter a provider's Name and your zip, a list of providers will generate that have similar names. To view the full list of providers with similar names, please click on "View All"

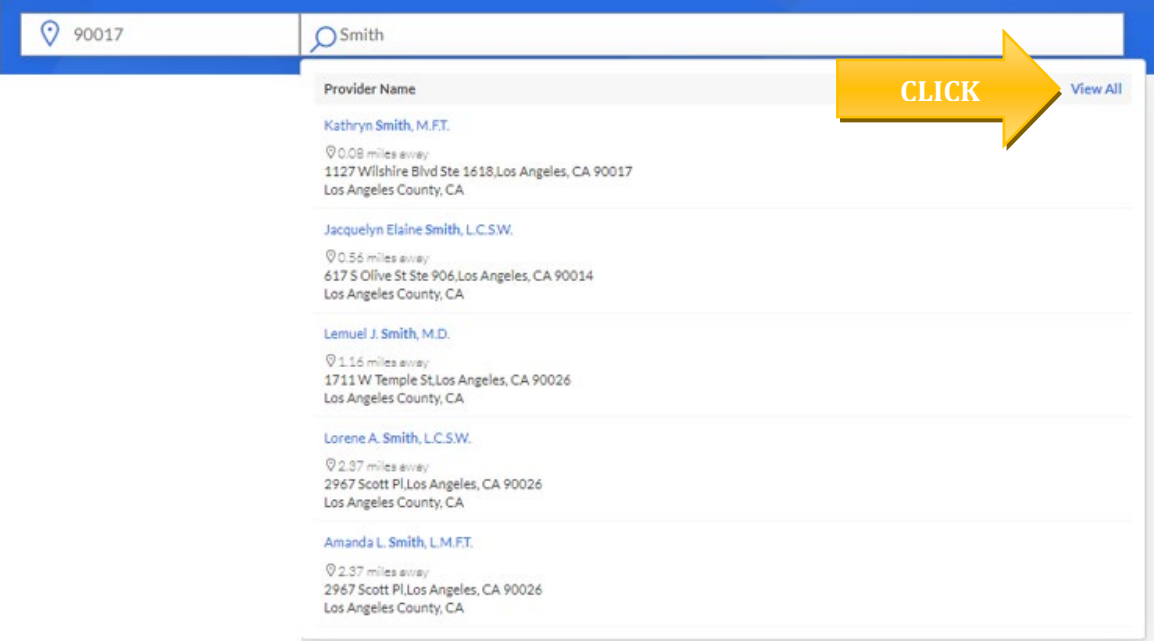

A list of providers will populate per your search. You can print or email the list to your personal email if you choose.

**最 Print**  $\boxtimes$  Email

## **HMO – How to Find Primary Care Physician PCP Code**

#### <span id="page-5-0"></span>**Step 1:**

- After entering your City or County or Zip Code
- Click on the "Primary Care" button under the Search by Care Provider section Search by Care Provider  $\odot$

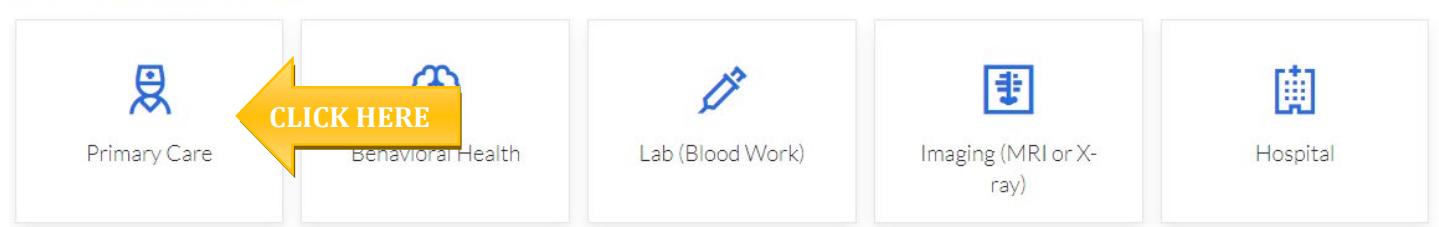

When the search populates with providers in your area you will need to determine which PCP ID/Enrollment ID number to use to designate them as your primary care physician. To view this information, please click on the "View Details" button for the specific provider you are interested in.

List View

细

 $\odot$ 

Map View

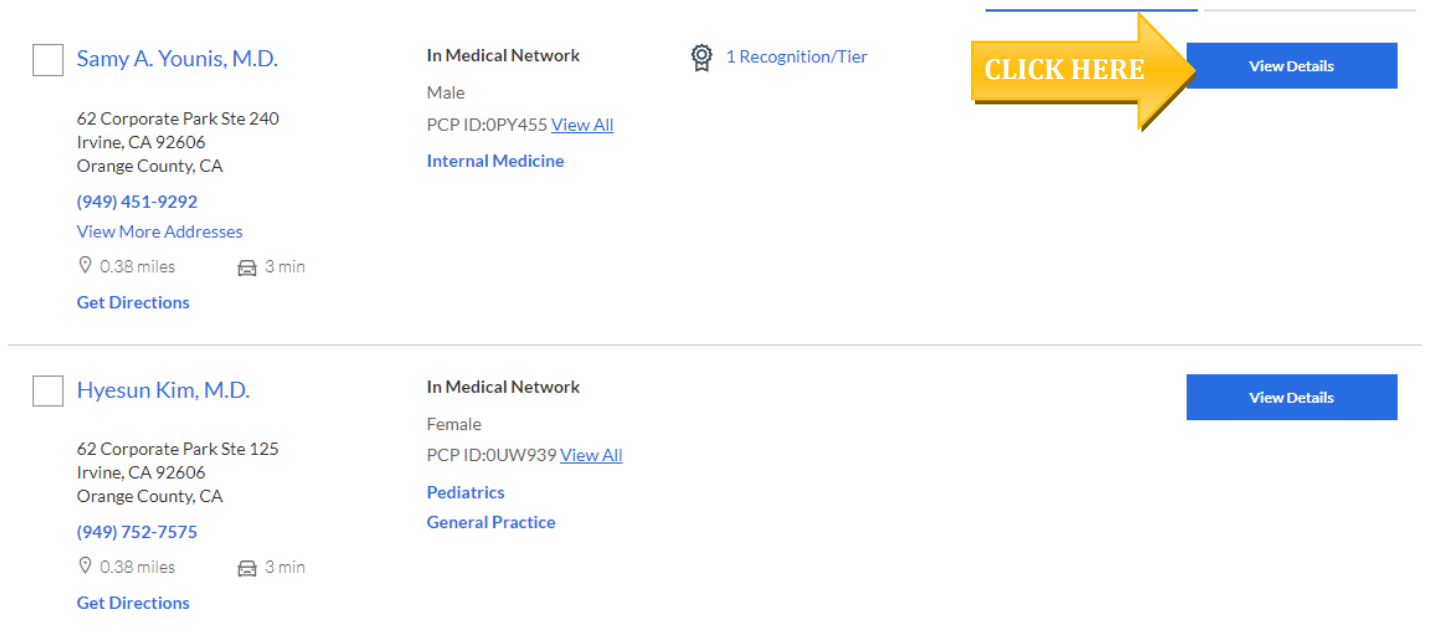

You will then land on the provider's details page. To view the medical groups the provider is affiliated with, please click on the "Affiliations" tab.

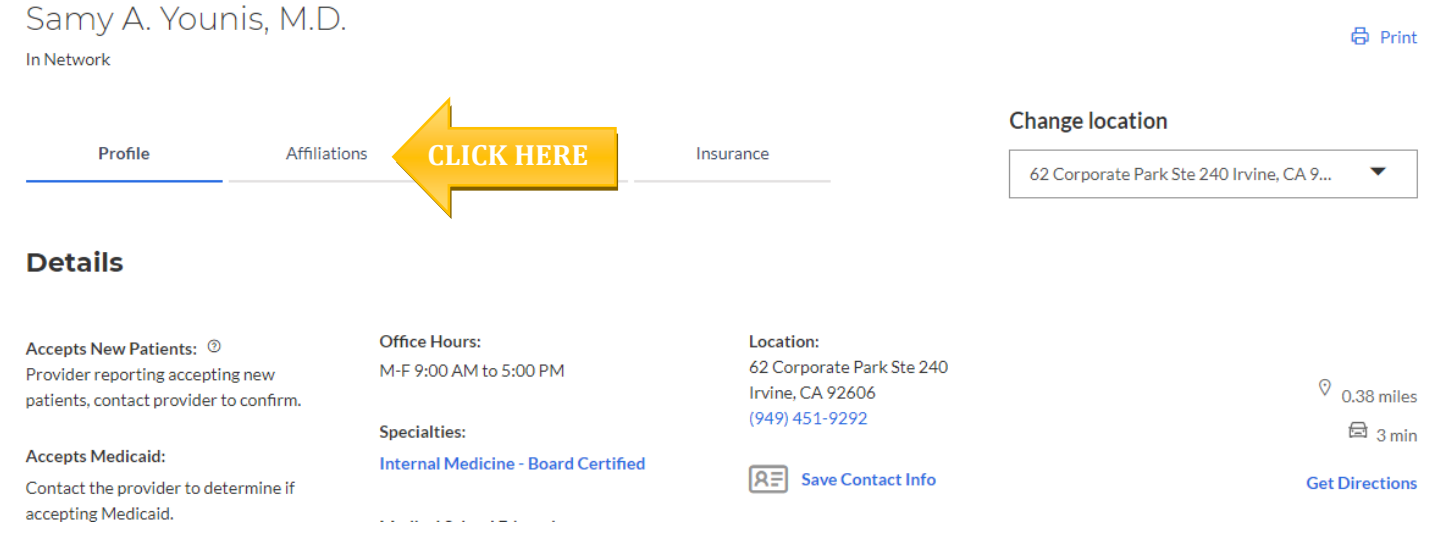

Please note that your provider may participate in numerous medical groups. Please utilize the PCP ID/Enrollment ID which corresponds with the medical group of choice for your enrollment. Please note Primary Care Physicians a six-digit code, as indicated within the below screenshot:

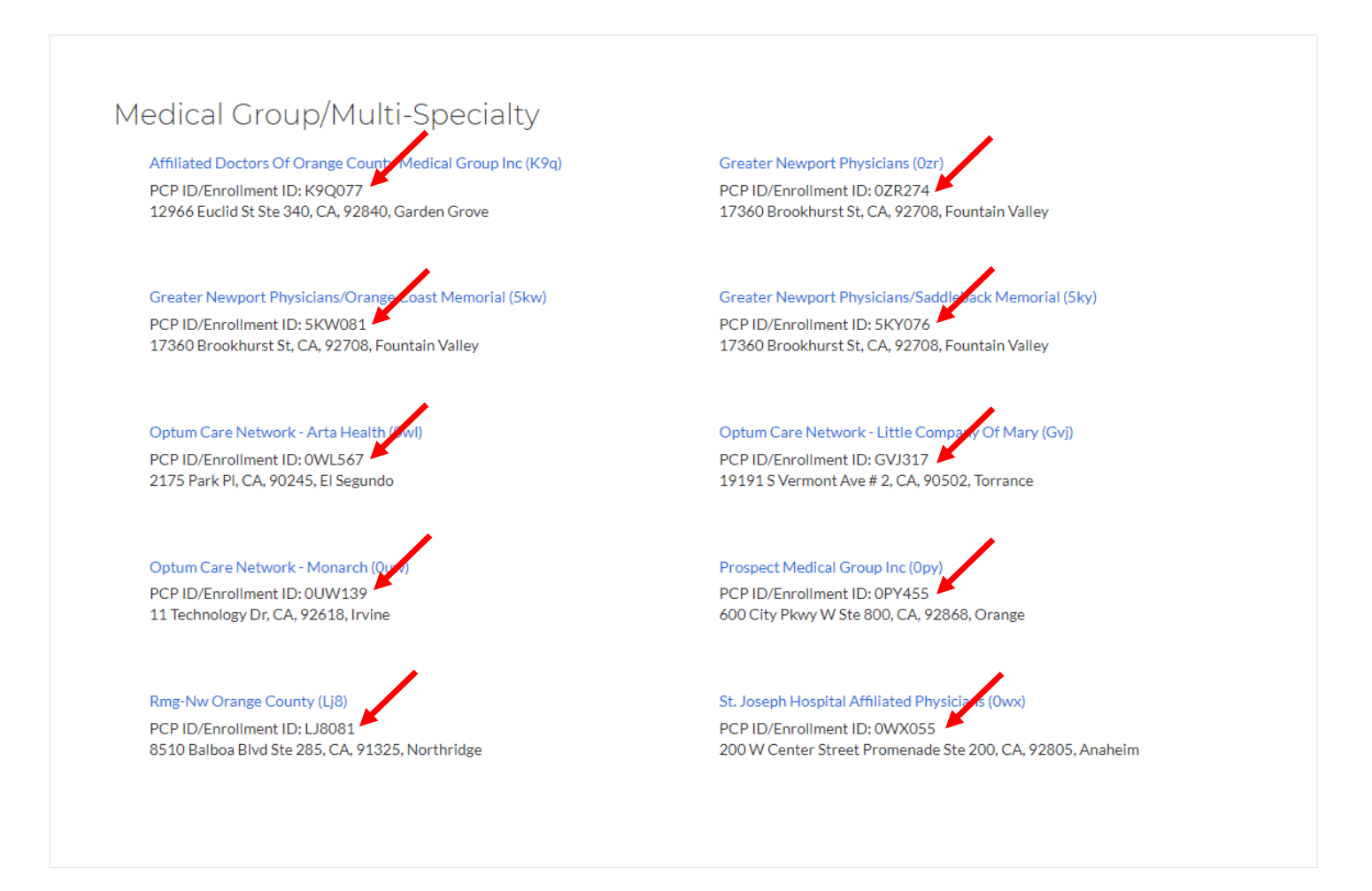

If there is no "PCP ID/Enrollment ID" code reflected, the member would use the code beside the Medical Group name. Please note medical groups have a 3-digit code for the below example the medical group code is "0V6" as the screenshot below indicates.

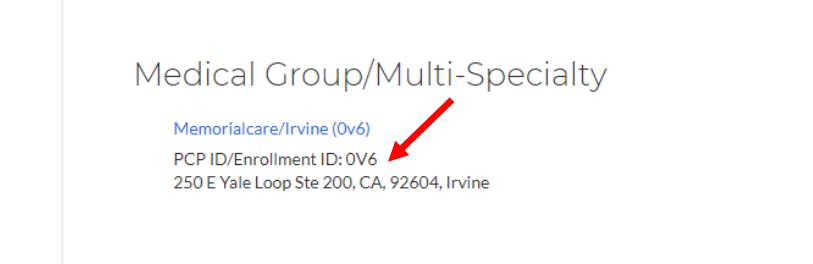

## **HMO – How to search for IPA/Medical Groups**

#### <span id="page-7-0"></span>**Step 1:**

- After entering your City or County or Zip Code
- Enter "Medical Group" within the Search Field
- Click on IPA/PMG (Medical Group) to view a complete list of medical groups in your HMO network.

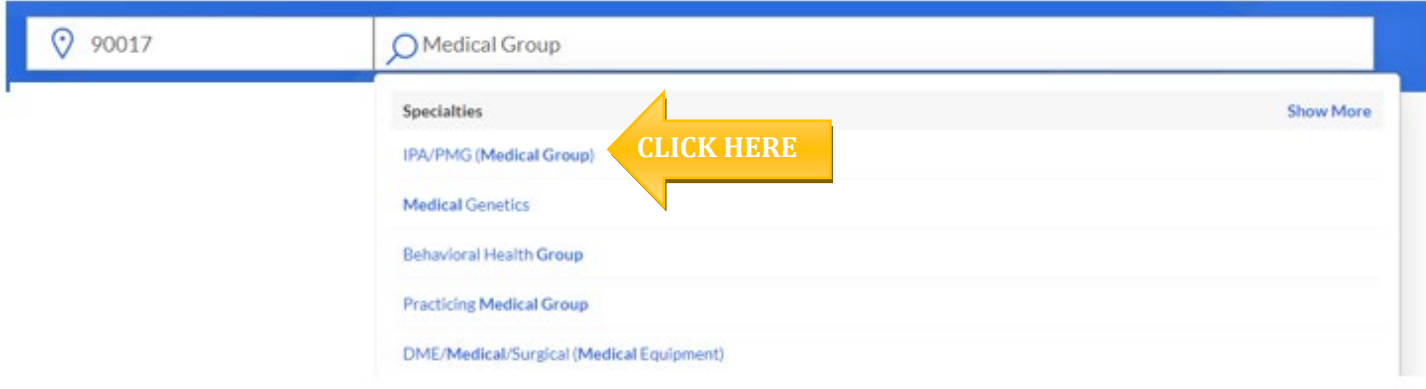

Once the listing of Medical Groups appears, one will need to do the following:

- On the left-hand side, you will see the filter options
- Under the 'Primary Care Physician' click to check the 'Serve as PCP' box
- The medical groups that state 'Practicing Medical Groups' can serve as Primary Medical Groups. (3 Digit Alpha Numeric Code)

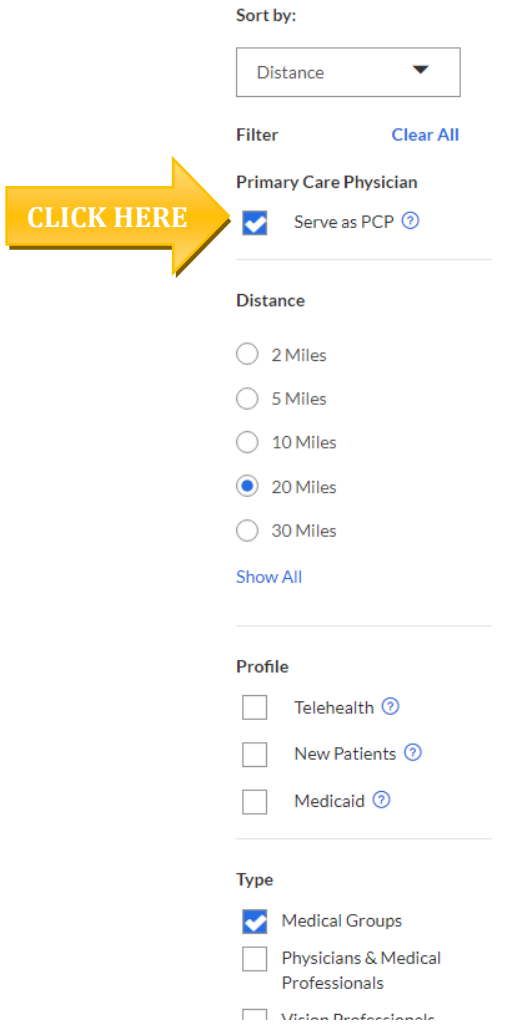

## **Important to Remember for HMO**

- <span id="page-8-0"></span>• HMO care is managed by the <u>medical group</u> you choose.<br>• Make sure the doctor you choose has a contract with the
- Make sure the doctor you choose has a contract with the <u>medical group</u> you select.<br>• Make sure the medical group you elect is part of the correct HMO network.
- Make sure the <u>medical group</u> you elect is part of the correct HMO network.<br>• If you are trying to coordinate to have the opportunity to utilize a specific h
- If you are trying to coordinate to have the opportunity to utilize a specific hospital know that your medical group will advise what hospital you will have those services. As it's dependent on the contracts the medical group has with the hospital and what admitting rights that physician has.